# **Project Design**

**for** 

## **Computer Science GradeBook**

Version 1.0

Prepared by Pat Keller and Charles Missi

December 12, 2009

## Table of Contents

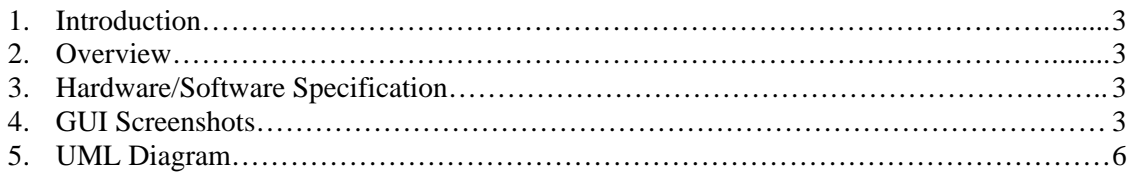

#### **1. Introduction**

The Computer Science GradeBook is an interactive website designed to allow students to upload/view homework and lab submissions, view grades for all current Computer Science courses. It will also allow the teaching assistants to create/view submissions as well as create/insert grades for each student.

#### **2. Overview**

 The Project Design document will highlight the main design features which will provide us with an in-depth look into how we will actually be creating the website. There will be 3 topics discussed in this document: Hardware/Software specifications, GUI Screenshots along with explanation of each field and link for both student and teaching assistant, UML diagram,

#### **3. Hardware/Software Specification**

 The following is a list of the different hardware and software items will be needed to create to develop the software properly:

**Server:** Computer Science Dept. Linux server(Ubuntu) to store all information **Users:** Personal computers to access website **Coding standard:** PHP using Zend framework **Database:** MySQL using PHP MyAdmin

#### **4. GUI Screenshots**

Below are several screenshots developed using VB in Microsoft Visual Studio 2008 to gain a better understanding of what the GUI for the Computer Science GradeBook will look like. These are still rough ideas, but many will be carried over to the final design of the interface.

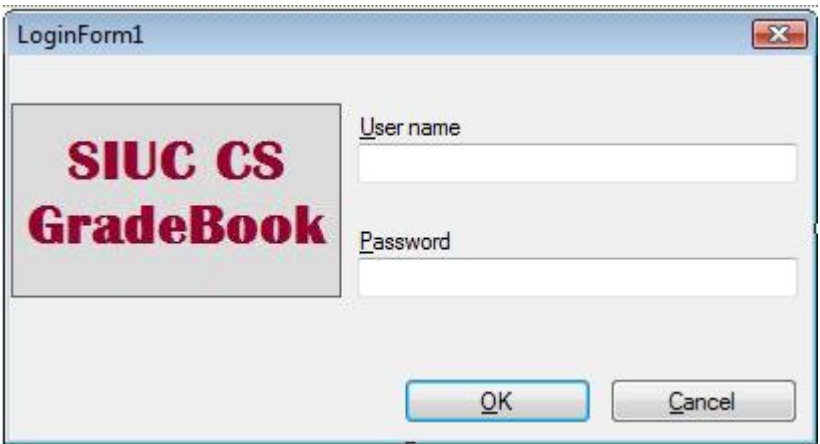

Above is an image of what the login screen for the application will look like. Users will need to enter a username and password in order to do anything with the system.

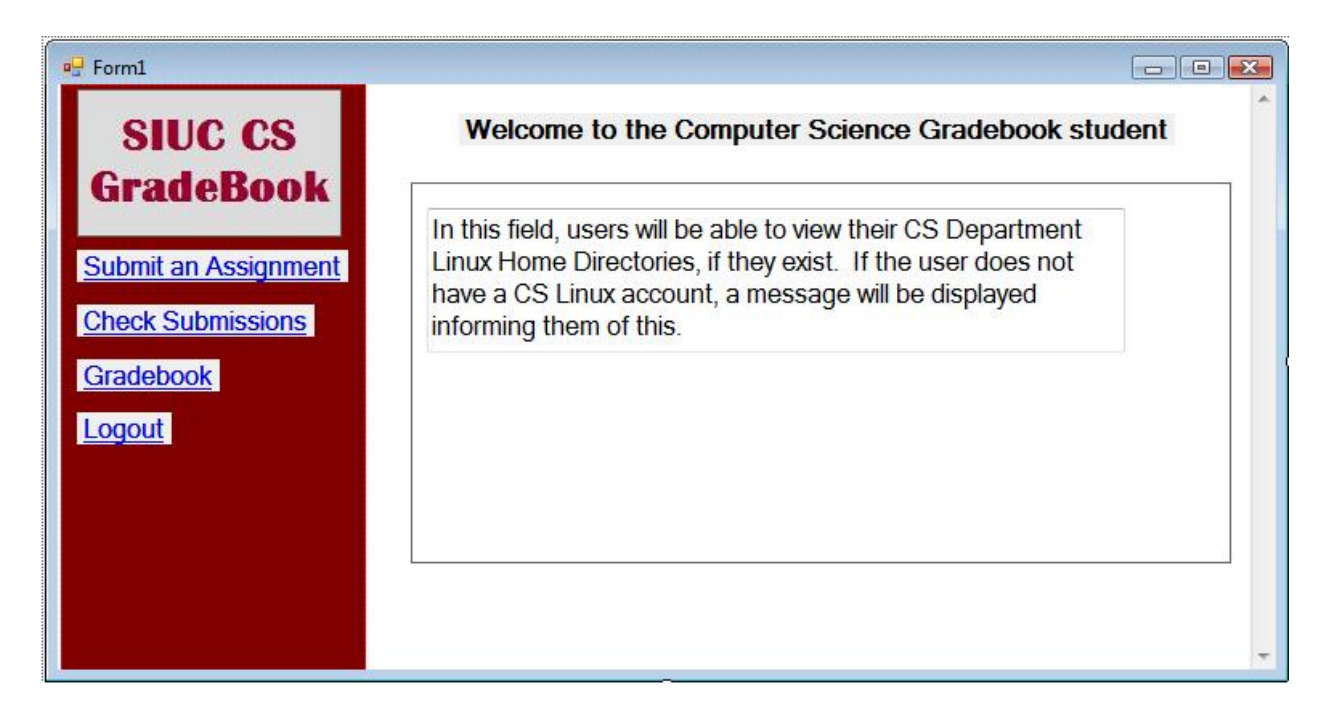

Above is the screen and selections that a student user will see upon logging into the system. The student's Linux home directory will be displayed in the center box. Below is the screen that a student will see when they are trying to view their grades. There will be a drop down menu for them to select one of the classes that they are enrolled in, and a view button to view their grades for that class.

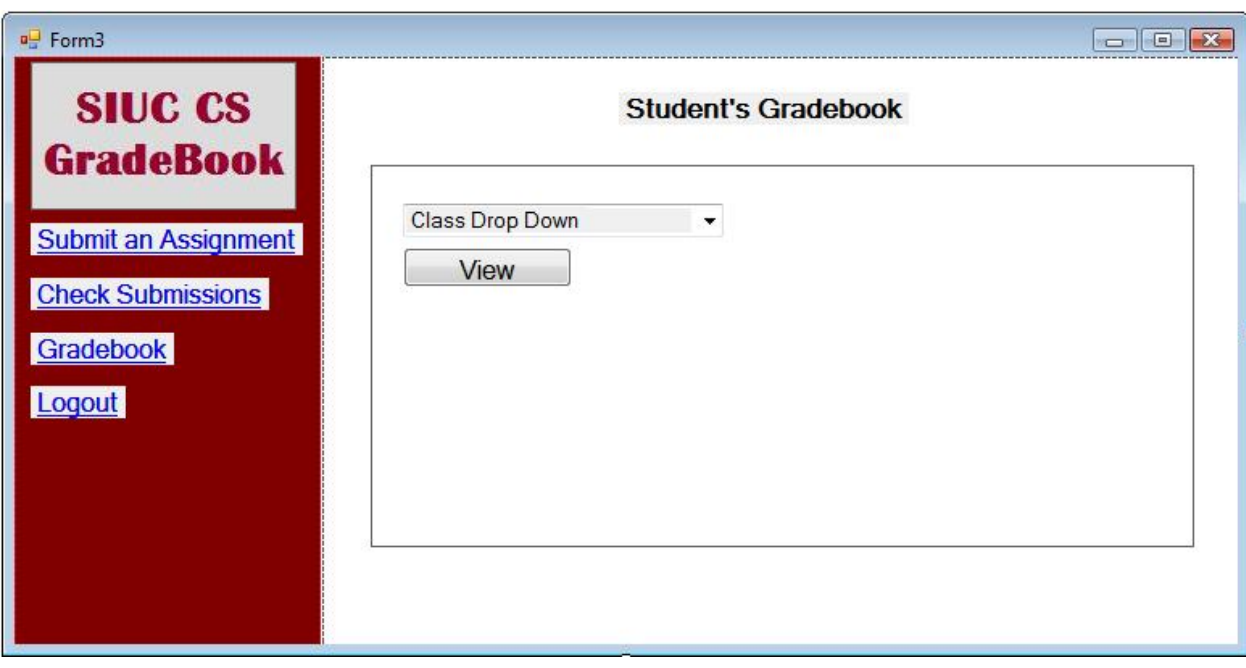

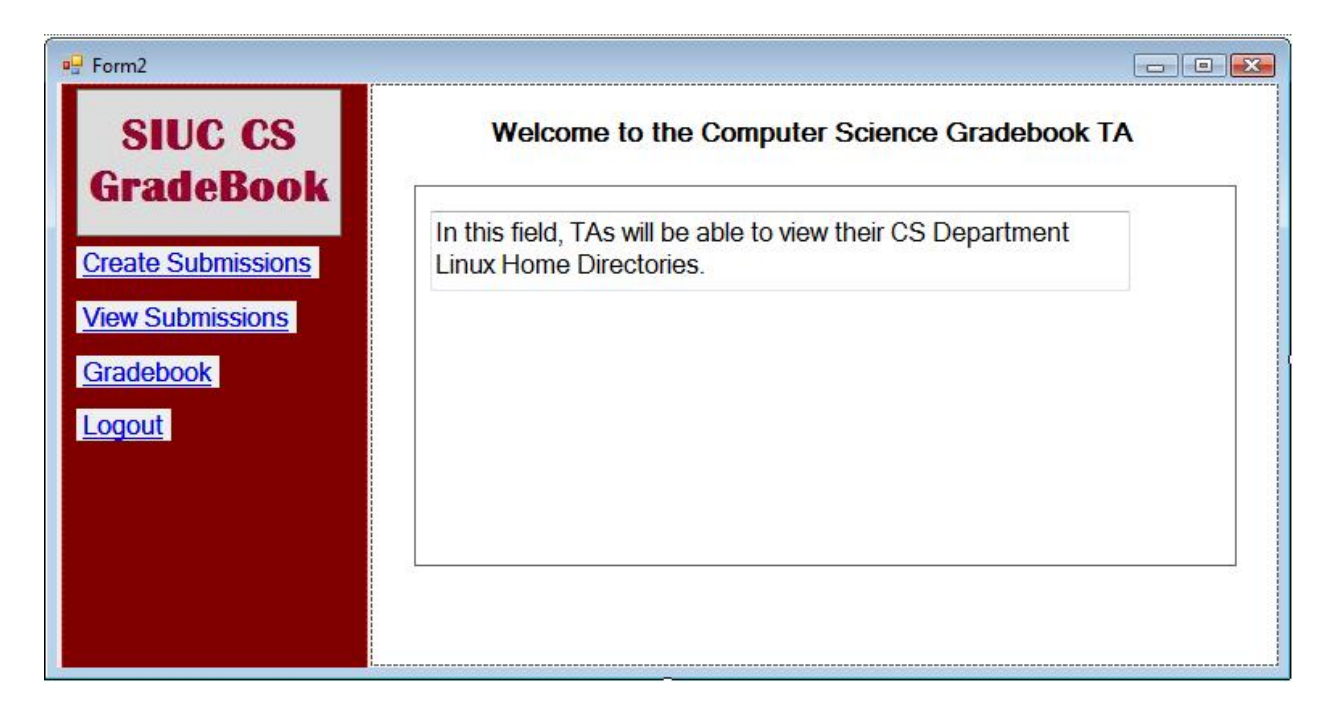

Above is the screen and selections that a TA will see upon logging into the system. Their Linux home directory will be displayed in the center box. Below is the screen a TA will have when they are going to Create a Submission. They will need to enter an Assignment Name and Due Date and then click the Create button.

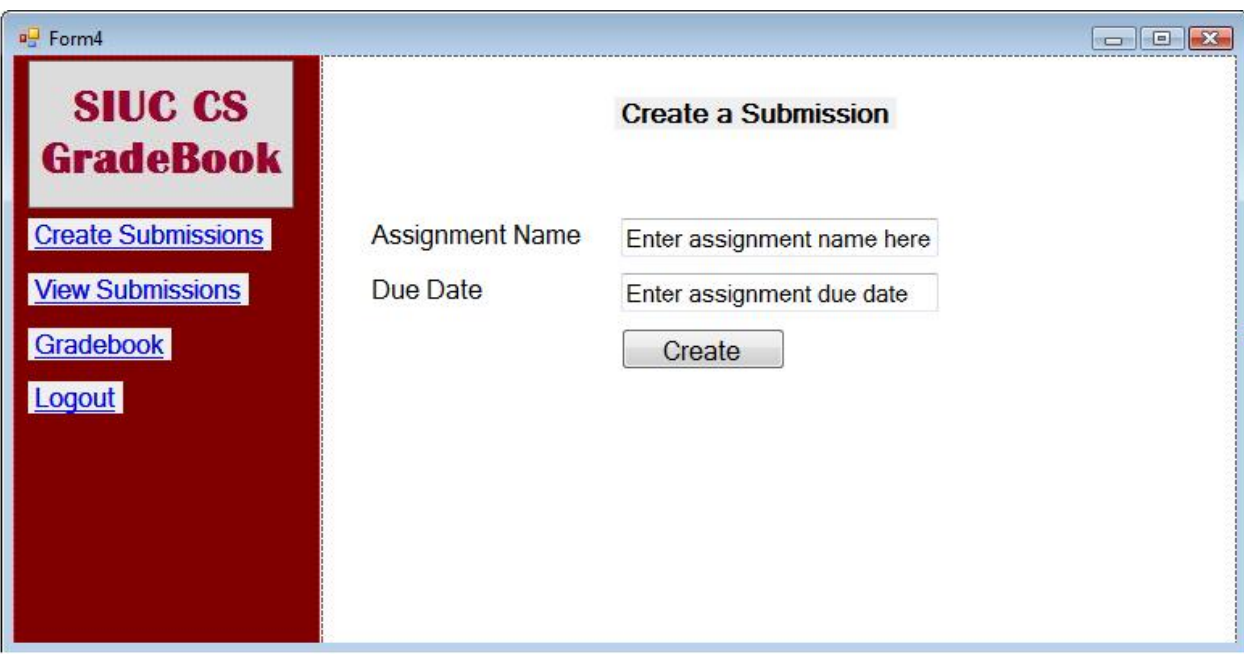

### **5.UML Diagram**

This UML Diagram describes the process that a user will go through in their experience in using the Computer Science GradeBook webpage.

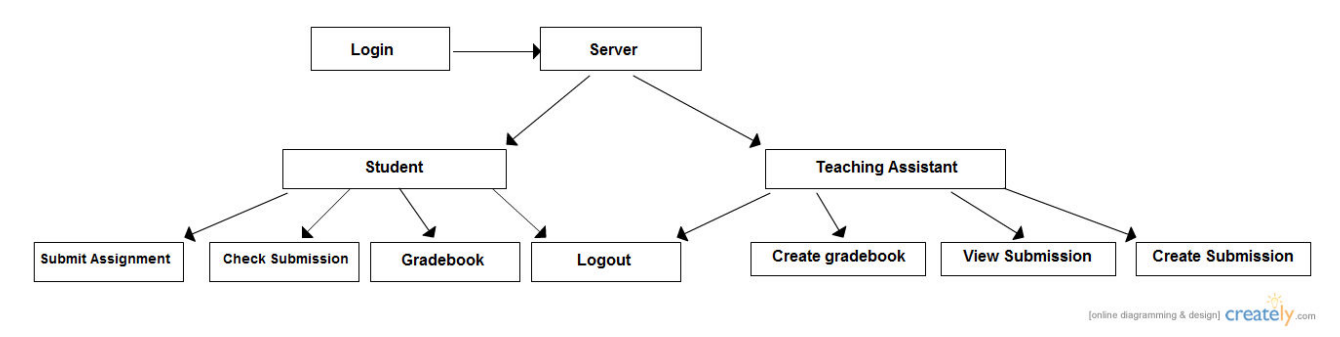